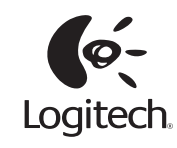

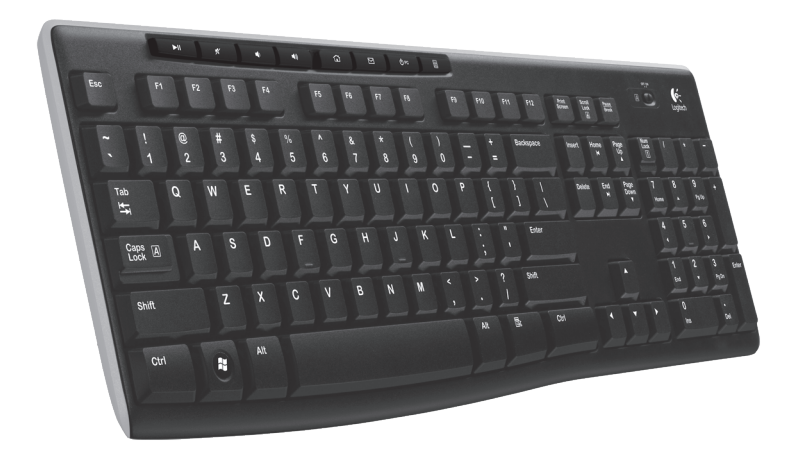

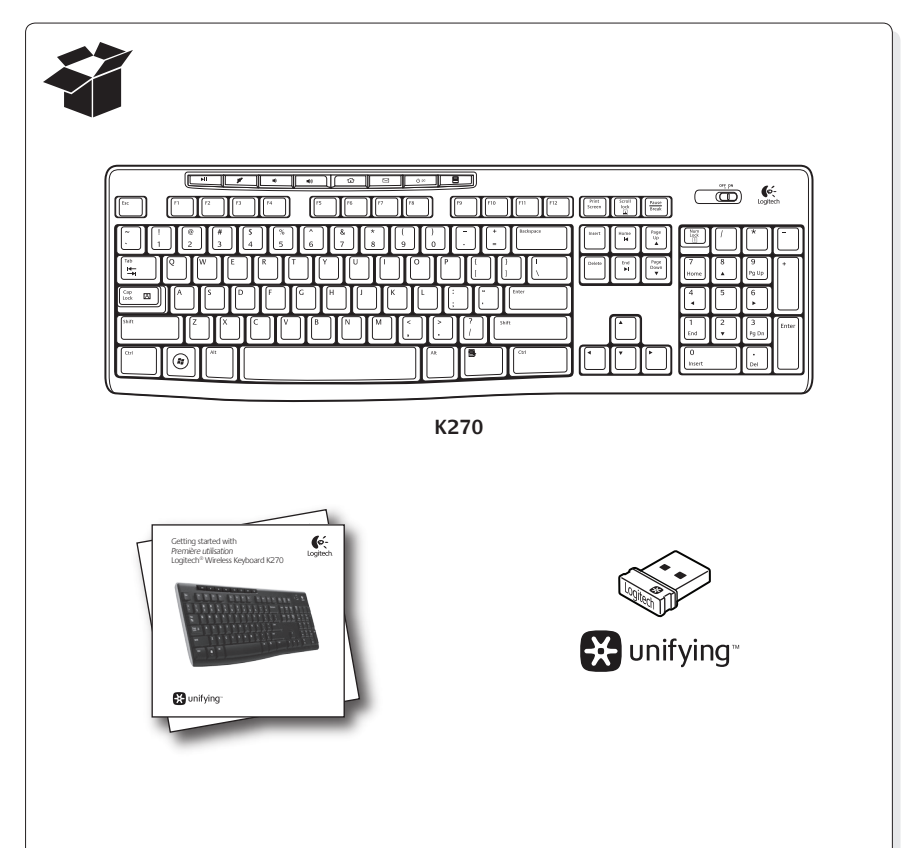

# **€€** unifying<sup>™</sup>

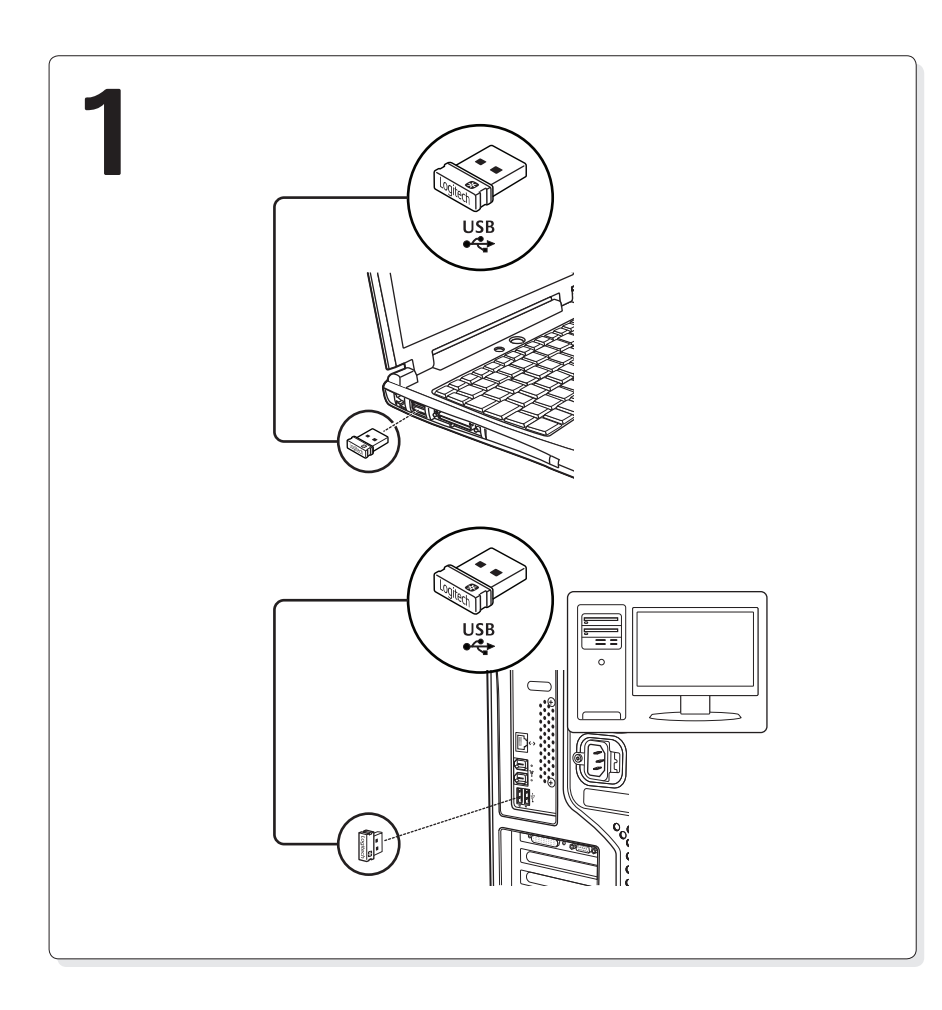

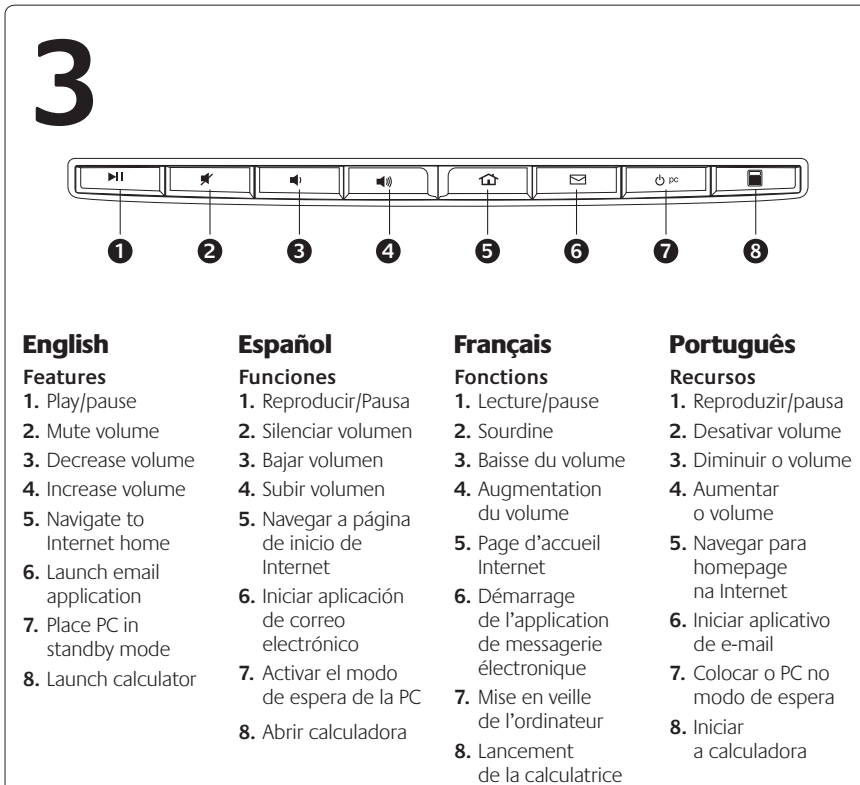

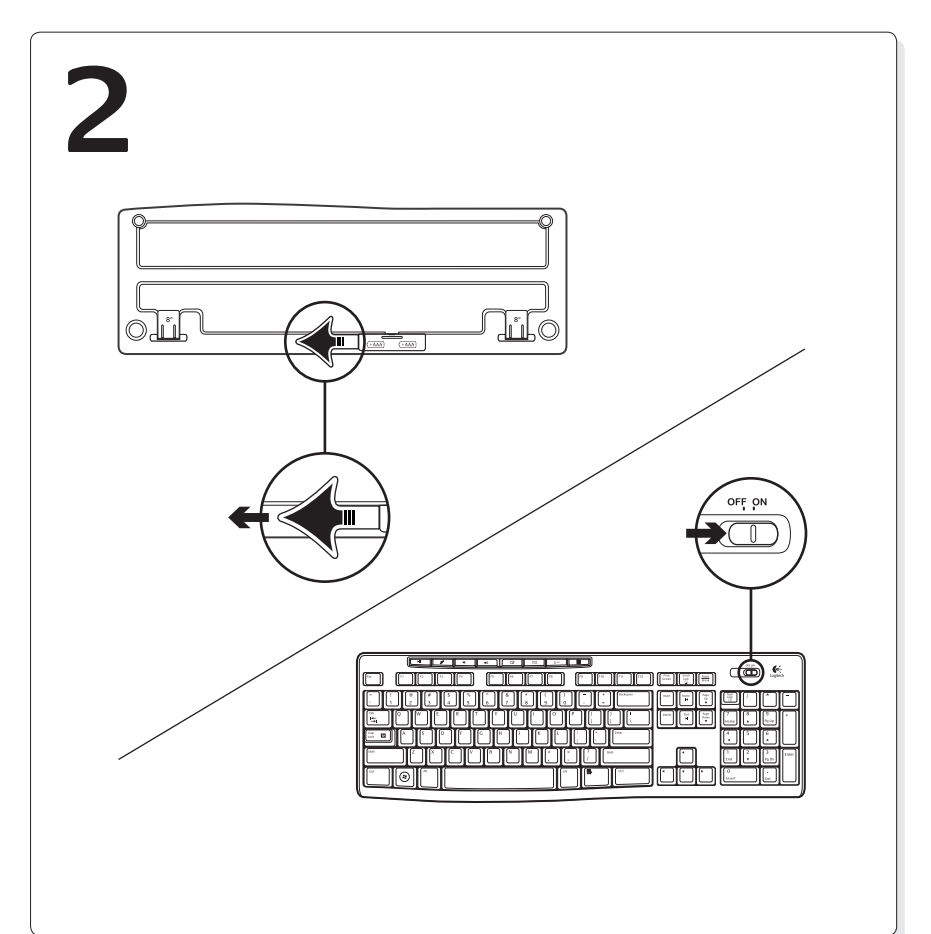

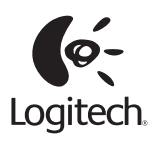

# **www.logitech.com**

© 2011 Logitech. All rights reserved. Logitech, the Logitech logo, and other Logitech marks are owned by Logitech and may be registered. All other trademarks are the property of their respective owners. Logitech assumes no responsibility for any errors that may appear in this manual. Information contained herein is subject to change without notice.

© 2011 Logitech. Tous droits réservés. Logitech, le logo Logitech et les autres marques Logitech sont la propriété<br>exclusive de Logitech et sont susceptibles d'être des marques déposées. Toutes les autres marques sont<br>la p dans ce manuel. Les informations énoncées dans le présent document peuvent faire l'objet de modifications sans avis préalable.

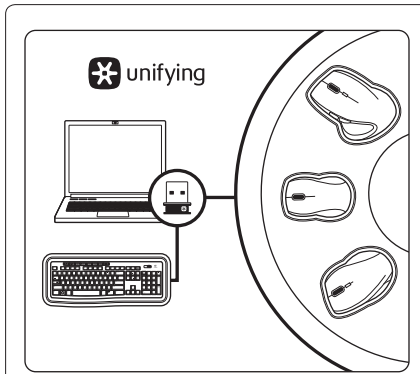

### English

#### **Plug it. Forget it. Add to it.**

Your new Logitech product ships with a Logitech® Unifying receiver. Did you know you can add a compatible Logitech wireless device that uses the same receiver as your current Logitech Unifying product?

#### **Are you Unifying-ready?**

If you have a Logitech wireless device that's Unifyingready, you can pair it with additional Unifying devices. Just look for the orange Unifying logo on the new device or its packaging. Build your ideal combo. Add something. Replace something. It's easy, and you'll use only one USB port for up to six devices.

#### **Getting started is easy**

English **Help with setup**

Español

• Is the keyboard powered on?

the two AAA alkaline batteries.

**Ayuda con la instalación** • ¿Has encendido el teclado?

Prueba otros puertos USB.

a un puerto USB de la computadora.

(Consulta la sección Unifying de esta guía.)

(Refer to the Unifying section in this guide.)

on your computer.

If you're ready to pair your device(s) via Unifying, here's what you need to do:

**1.** Make sure your Unifying receiver is plugged in. 2. If you haven't already, download the Logitech® Unifying software from www.logitech.com/unifying. **3.**  Start the Unifying software\* and follow the onscreen instructions to pair the new wireless

device with your existing Unifying receiver. \*Go to Start / All Programs / Logitech / Unifying / Logitech Unifying Software

#### Español

**Conéctalo. Olvídate de él. Agrega más.** Tu nuevo producto Logitech se entrega con un receptor Logitech® Unifying. ¿Sabías que puedes agregar un dispositivo inalámbrico Logitech compatible que utiliza el mismo receptor que tu producto Logitech Unifying actual?

#### **¿Estás listo para Unifying?**

Si tienes un dispositivo inalámbrico compatible con Unifying, puedes emparejarlo con otros dispositivos Unifying. Sólo debes buscar el logo naranja de Unifying en el nuevo dispositivo o en su embalaje. Crea la combinación ideal. Agrega algo. Sustituye algo. Es sencillo: sólo utilizarás un puerto USB para hasta seis dispositivos.

#### **Es muy sencillo**

• Is the Unifying receiver securely plugged into a computer USB port? Try changing USB ports. • If the Unifying receiver is plugged into a USB hub, try plugging it directly into a USB port

• Remove metallic objects between the keyboard and its Unifying receiver.

• Did you pull the battery tab? Check the orientation of the batteries inside the keyboard, or replace

• Try moving the Unifying receiver to a USB port closer to the keyboard, or go to www.logitech.com/ usbextender for a USB extender that will allow the receiver to be placed closer to the keyboard. • Try reconnecting the keyboard and Unifying receiver using the Logitech Unifying software

• ¿Está el receptor Unifying conectado correctamente a un puerto USB de la computadora?

• Intenta mover el receptor Unifying a un puerto USB cercano al teclado,o visita www.logitech.com/ usbextender para una extension USB que te permitirá ubicar el receptor mas cerca del teclado. • Vuelve a conectar el teclado y el receptor Unifying mediante el software Logitech Unifying.

• Si el receptor Unifying está conectado a un concentrador USB, conéctalo directamente

• ¿Has tirado de la lengüeta de las baterías? Comprueba la orientación de las baterías

• Retira cualquier objeto metálico situado entre el teclado y el receptor Unifying.

dentro del teclado, o sustituye las dos baterías alcalinas AAA.

Si estás listo para emparejar los dispositivos mediante Unifying, sigue estos pasos:

- 1. Comprueba que el receptor Unifying esté conectado.
- 2. Si no lo has hecho aún, descarga el software Logitech® Unifying desde www.logitech.com/ unifying.
- **3.**  Inicia el software\* Unifying y sigue las instrucciones en pantalla para emparejar el nuevo dispositivo inalámbrico con el receptor Unifying existente. \*Ve a Inicio / Todos los programas / Logitech / Unifying / Software Logitech Unifying

**Francais** 

# **Branchez-le. Oubliez-le.**

**Ajoutez d'autres périphériques.** Votre nouveau produit Logitech est livré avec un récepteur Logitech® Unifying. Saviez-vous qu'il est possible d'ajouter un dispositif sans fil Logitech compatible utilisant le même récepteur que votre produit Logitech Unifying?

#### **Etes-vous compatible Unifying?**

Si vous disposez d'un dispositif sans fil Logitech compatible Unifying, il est possible de l'associer à d'autres dispositifs Unifying. Recherchez le logo Unifying de couleur orange sur le nouveau dispositif ou son emballage. Créez votre combinaison parfaite. Ajoutez un dispositif. Remplacez-en un. C'est facile et un seul port USB peut permettre de connecter jusqu'à six dispositifs.

#### **Installation facile**

Si vous êtes prêt à associer votre ou vos dispositifs via le récepteur Unifying, voilà comment procéder:

- **1.**  Assurez-vous que votre récepteur Unifying
- est connecté. 2. Si vous ne l'avez pas encore fait, téléchargez le logiciel Logitech® Unifying
- à l'adresse www.logitech.com/unifying. **3.**  Lancez le logiciel Unifying\* et suivez les instructions à l'écran de façon à associer le nouveau dispositif

sans fil avec le récepteur Unifying existant. \*Cliquez sur Démarrer / Tous les programmes / Logitech / Unifying / Logiciel Logitech Unifying

# **Português**

# **Conecte-o. Esqueça-o. Adicione a ele.**

Seu novo produto da Logitech inclui um receptor Logitech® Unifying. Sabia que você pode adicionar um dispositivo sem fio compatível da Logitech que usa o mesmo receptor que o produto Logitech Unifying?

#### **Está preparado para Unifying?**

Se tiver um dispositivo sem fio da Logitech que esteja preparado para Unifying, você poderá emparelhá-lo com dispositivos Unifying adicionais. Para ter certeza, procure o logotipo Unifying laranja no novo dispositivo ou na embalagem. Faça sua combinação ideal. Adicione algo. Substitua algo. É fácil, e somente uma porta USB será usada para até seis dispositivos.

#### **É fácil começar**

- Se estiver pronto para emparelhar dispositivos através do Unifying, aqui está o que é preciso fazer:
- **1.**  Verifique se o receptor Unifying está conectado.
- 2. Se ainda não o tiver, faça o download do software Logitech® Unifying no site www.logitech.com/ unifying.
- **3.**  Inicie o software\* Unifying e siga as instruções na tela para emparelhar o novo dispositivo sem fio com o receptor Unifying existente. \*Vá para Iniciar / Todos os programas / Logitech /

Unifying / Logitech Unifying Software

# **What do you think? ¿Cuál es su opinión? Qu'en pensez-vous? O que você acha?**

Please take a minute to tell us. Thank you for purchasing our product. Nos gustaría conocerla, si puede dedicarnos un minuto. Le agradecemos la adquisición de nuestro producto.

Prenez quelques minutes pour nous faire part de vos commentaires. Vous venez d'acheter ce produit et nous vous en remercions. Reserve um minuto para nos dizer. Obrigado por adquirir nosso produto.

# www.logitech.com/ithink

# Français

- **Aide pour l'installation**
- Le clavier est-il sous tension?
- • Le récepteur Unifying est-il branché sur un port USB? Réessayez en changeant de port USB. · Si le récepteur Unifying est branché dans un hub USB, branchez-le directement sur un port USB
- de l'ordinateur. • Avez-vous retiré la languette de protection des piles? Vérifiez le sens d'insertion des piles
- dans le clavier ou remplacez les deux piles alcalines AAA. · Déplacez tout objet métallique se trouvant entre le clavier et le récepteur Unifying.
- • Branchez le récepteur Unifying sur un port USB plus proche du clavier ou visitez la page www.logitech.com/usbextender afin d'obtenir une rallonge USB qui vous permettra de rapprocher le récepteur du clavier.
- • Reconnectez le clavier au récepteur Unifying à l'aide du logiciel Logitech Unifying. (Reportez-vous à la section Unifying de ce guide.)

## Português

**Ajuda para a configuração**

- • O teclado está ligado?
- • O receptor Unifying está conectado corretamente a uma porta USB do computador? Experimente uma outra porta USB.
- • Se o receptor Unifying estiver conectado a um concentrador USB, tente conectá-lo diretamente a uma porta USB no computador.
- • Abriu o compartimento de pilhas? Verifique a orientação das pilhas no teclado ou substitua as duas pilhas alcalinas AAA.
- • Remova objetos metálicos entre o teclado e o receptor Unifying.
- Tente movendo o receptor Unifying a uma porta USB mais perto do keyboard, ou va a www. logitech.com/usbextender para um extensor de porta USB que facilitara o receptor estar mais perto do keyboard.
- Experimente reconectar o teclado e o receptor Unifying usando o software Logitech Unifying. (Consulte a seção Unifying neste guia.)

**www.logitech.com/support**

United States +1 646-454-3200 Argentina +00800-555-3284 Brasil +0 800-891-4173 Canada +1 866-934-5644 Chile 1230 020 5484 Latin America +1 800-578-9619

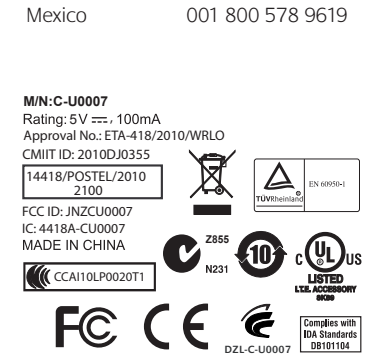